#### **Universita' degli Studi di Bologna - Facolta' di Ingegneria**

Anno Accademico 2007-2008

# Corso di Tecnologie Web **CSS**

http://wwwlia.deis.unibo.it/Courses/TecnologieWeb0708/

 $\sqrt{1-\frac{1}{2}}$ 

## **HTML e Cascading Style Sheets**

- > L'HTML è nato in ambienti scientifici
- > Linguaggio orientato più ai contenuti che alla presentazione
- > Sono state fatte forzature per aggirare le limitazioni
	- <sup>[]</sup> Estensioni proprietarie
	- <sup>[]</sup> Conversione del testo in immagini
	- ' Uso di immagini per il controllo degli spazi bianchi
	- $\mathsf{U}$  Uso delle tabelle per la formattazione
- > Le forzature presentano spesso effetti collaterali
- > Scopo degli Style sheets è risolvere parte di tali limitazioni

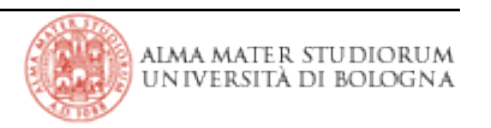

## **Cascading Style Sheets**

> Standardizzazione curata da W3C (http://www.w3c.org)

> 1996, CSS1: servono per modificare l'aspetto degli elementi nelle pagine HTML (colore, dimensione, …)

> 1998, CSS2: permettono funzioni più sofisticate e

> introducono la possibilità di posizionamento assoluto per gli elementi nelle pagine HTML

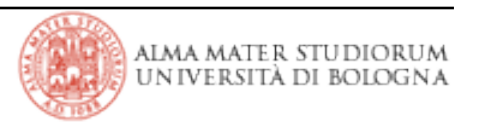

- > CSS: Cascading Style Sheets
- > Separazione del contenuto del documento dalla sua rappresentazione
- > Gestione uniforme dell'aspetto di un insieme di pagine html

```
Esempio: 
<font face="Arial"><i>Testo della pagina</i></font>
applicato a tutto un sito web!
```
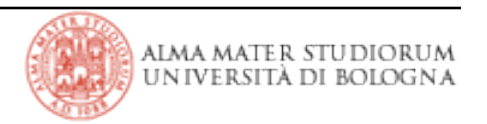

- > Permettono di modificare il look & feel di un documento in modo efficiente
- > Lo stesso stile può essere applicato a più documenti
- > Il sorgente HTML è più "pulito"
- > Si possono progettare le pagine HTML per più browser

#### **CSS: struttura della pagina**

<html>

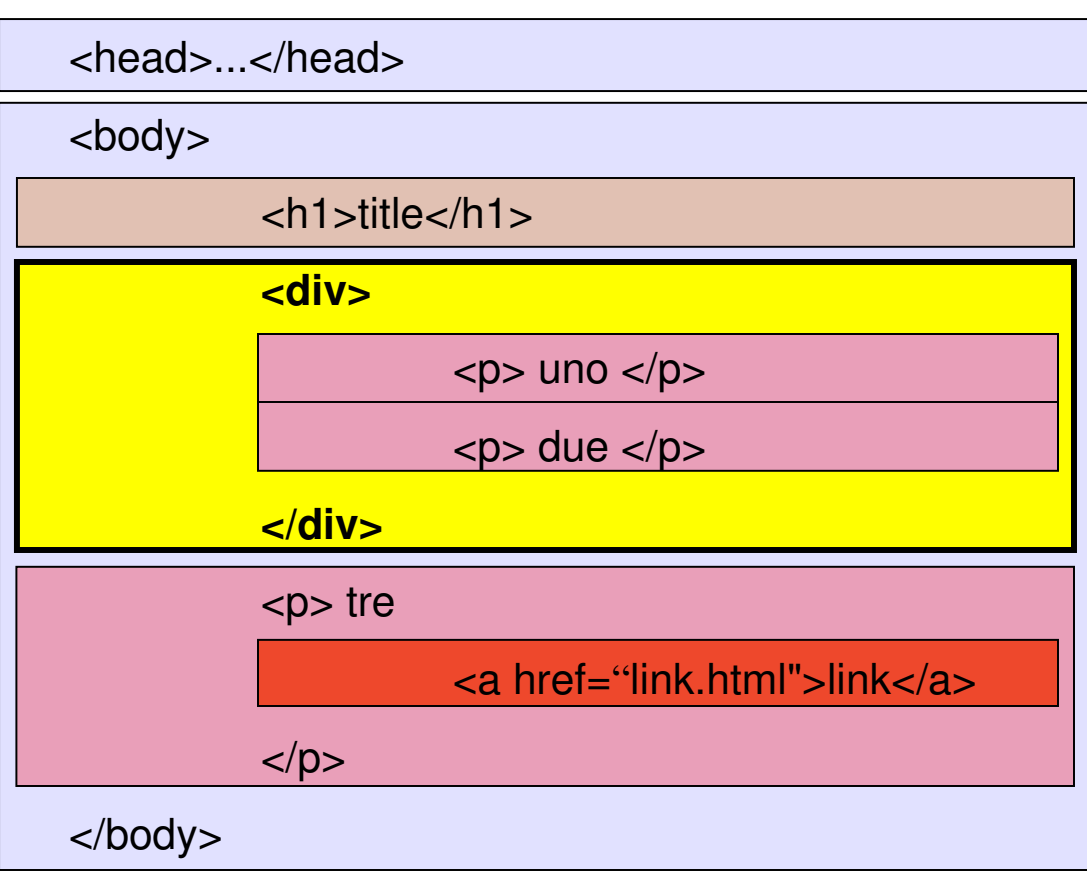

Un documento HTML può essere visto come un insieme di blocchi (contenitori) sui quali si può agire con stili diversi. Ogni tag HTML definisce un blocco.

</html>

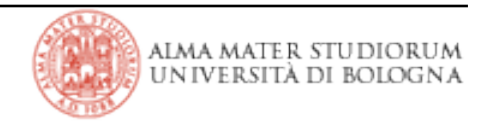

## **CSS: rules**

#### > Foglio di stile:

collezione di regole stilistiche che definiscono l'aspetto degli elementi

> Regola

Elenco di proprietà. Sono coppie CHIAVE:VALORE

> Le regole vengono associate ai selettori (per esempio i tag html)

selector { property1:value1; property2:value2; ... }

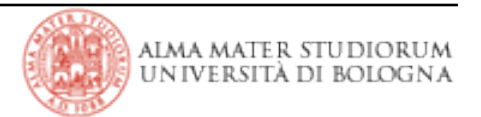

#### **per lo sfondo**

background-color background-image

#### **per i margini**

margin-left margin-right margin-top

margin-bottom

#### **per il testo**

font-style

font-weight

font-size

font-family

text-align

text-transform

text-color

text-decoration

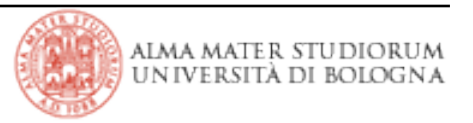

## **CSS: esmpio**

body { color:black; background:yellow; }

- $p \{ font-size: 120\%; font-style: italic; color:green; \}$
- h1  $\{$  margin-left:10%; margin-right:10%;  $\}$
- h2 { font-family: Times New Roman, Arial; }
- a:link { color:red; text-decoration:none; }
- a:visited { color:blue; }

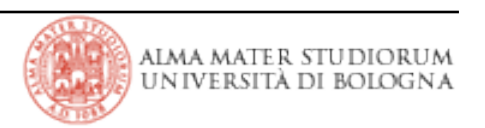

### **CSS: dove si definiscono**

#### Embedded

#### $<$ head $>$

<style type="text/css">

h1 {color:blue; font-style:italic; }

h2 {color:red;font-style:italic;}

h3 {color:red; font-style: italic; }

b {color:green; font-style: italic; }

 $\langle$ /style>

#### $\langle$ head>

```
<body>...</body>
```
#### Inline

```
<h1 style="color:red; text-transform:capitalize;">
Test di stile
\langle/h1>
```
#### **External**

 $<$ html $>$ 

<head>

```
   <link rel="stylesheet"  
            type="text/css"    
                href="style.css"/>
```
</head>

> Vale il concetto di ereditarietà degli stili (a meno delle regole attinenti alla formattazione del box model: bordi, margini, padding, ecc.)

- > Si possono importare più fogli di stile nello stesso documento
- > Conflitti risolti mediante le cascade rules
- > Viene data priorità alle regole definite *inline* che prevalgono rispetto ad eventuali altre impostazioni di stile applicabili all'elemento

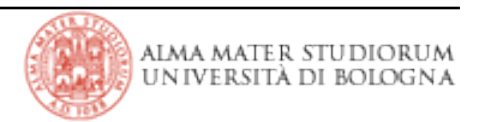

### **CSS: classi e identificatori**

#### <head>

```
<style type="text/css">
h1 { font-style:italic; }
. hot \{color:color:red; text-decordation:underline; \}
```
</style>

</head>

```
<body>
<h1> Primo titolo </h1>
<h1 class="hot"> Titolo da evidenziare </h1>
```
</body>

#### …

#### <head>

```
<style type="text/css">
p { color:blue; }
#speciale { color:red; text-transform:uppercase; }
</style>
```
</head>

<body> <i id="speciale">test</i> La definizione di classi permette di applicare lo stesso stile a tag differenti.

Gli identificatori, permettono di definire delle regole che si applicano ad un solo elemento in un documento

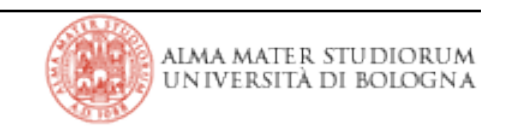

#### > Selettori tag

 $\mathsf{p}$ body { font-family: sans-serif;}  $\mathbb{I}$  h1{ font-size: 10px;}

> Raggruppamento selettori tag

'h1,h2,h3,h4,h5,h6 { color: green }

>Selettori di tipo pseudo classe

 $\text{La:link}$  {color: #0000ff;}

 $\text{u}$ a:visited {color: #ff0000;}

 $\text{La:}$  hover {color: #ff00ff;}

 $\text{U}a$ : active {color: #00ccff;}

>Selettori di classe (generici: applicabili a diversi elementi (x)html)

'.menu{ color:#ffffff;} es: <span class="menu">Help</span>

>Selettori di classe (specifici: applicabili ad un dato elemento)

 $\Box$ p.right {text-align: right} es: <p class="right"> This p will be right-aligned. </p>

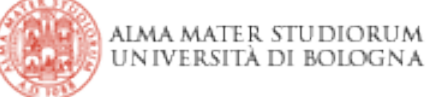

> Selettori tag con attributi particolari

 $\Box$  input[type="text"] {background-color: blue}

- > Selettori id (elemento generico o specifico)
	- $\Box$  #green {color: green}

[] p#para1 { text-align: center; color: red }

- > Selettori contestuali
	- $\Box$  p { color: #ff6600;}
	- $\Box$  .menu { color:#ffffff;}
	- $\Box$  p.menu a:link, p.menu a:visited{font-weight: bold;}

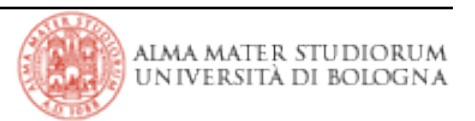

```
<html><head><title>Enter the title of your HTML document here</title></head>
<body>
     <div style="position:absolute; left:50; top:200;">
        <table width="300" bgcolor="blue" border="1">
                                                                                           Enter the title of your HTML document here - Microsoft Internet Explorer - ...
                                                                                                                                   -10x<tr>
                                                                                            File Modifica Visualizza Preferiti Strumenti ?
                                                                                                                                     瓣
        <td>← Indietro → → → ◎ ② △ | ◎ Cerca - 图 Preferiti - ③ Multimedia - ③ | 邑 →
                                                                                            Collegamenti <br />
Libero / Gestione Ordini CartaSi / Gartasi_localhost / Gartasi_test
                     prima riga tabella container
                                                                                            Indirizzo ( C:\Documents and Settings\aravani.TOSHIBA004\Desktop\tmp\test.html
                                                                                                                                      न
          \leqdiv style="position:relative; left:150;
                   <table bgcolor="yellow" border="1">
                     <tr><td>prima riga tabella content</td></tr>
           \langletable>
          \langle div>
                      seconda riga tabella container
                                                                                                 rima riga tabella container
        \langle t \rangleprima riga tabella content
                                                                                                 econda riga tabella container
       \langle/tr>
        </table>
   \langle div>
</body>
\langle/html>
                                                                                                                        Risorse del computer
                                                                                           Operazione completata
```
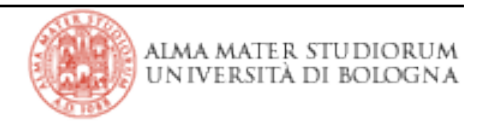

>In caso di sovrapposizione di elementi, l'attributo z-index, permette didefinire la distribuzione degli elementi in profondità (z è la terza dimensione)

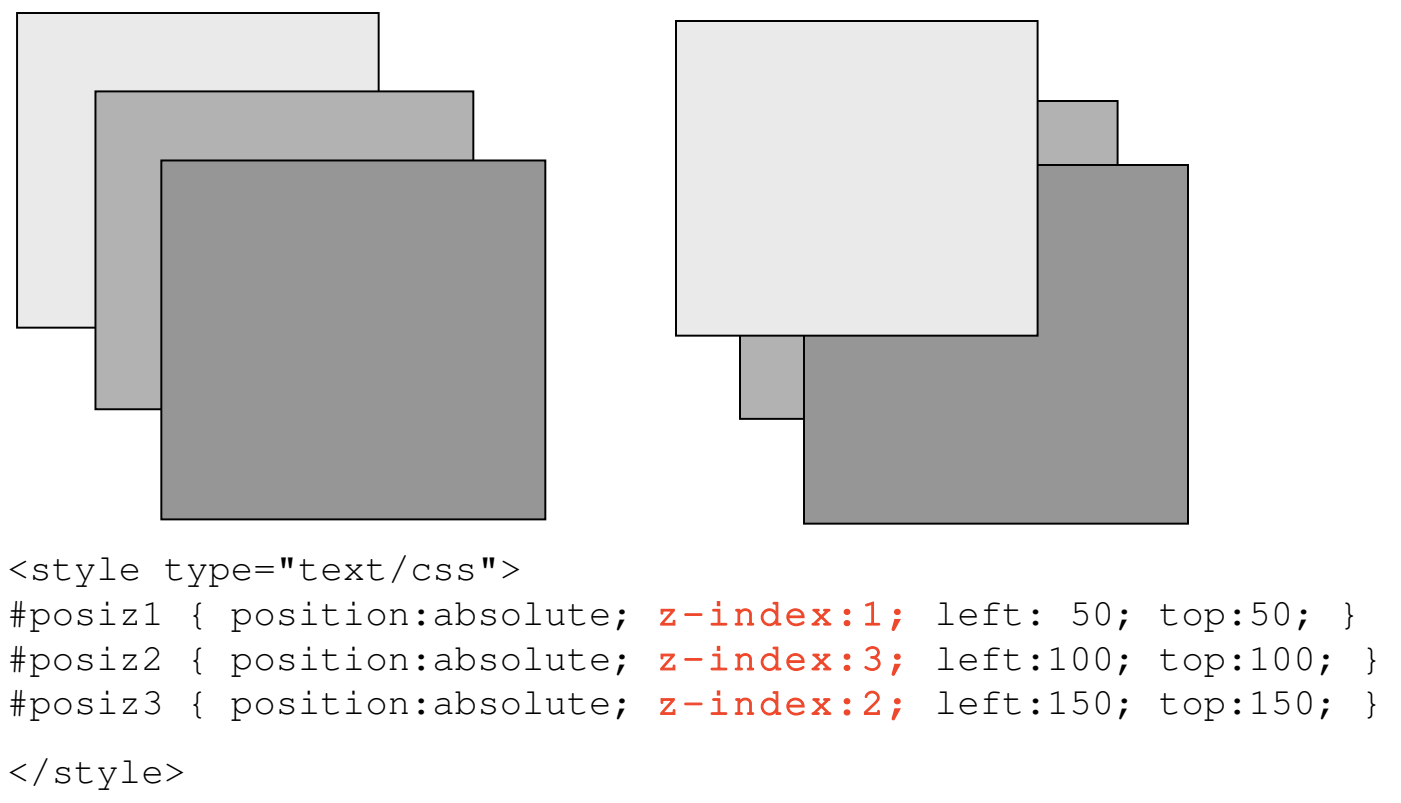

|Tecnologie Web L-A

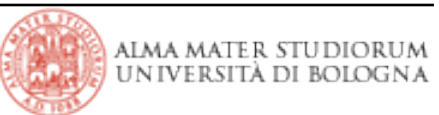

## **CSS: Esempio**

H1 { font: 36pt serif }

## Bach's home page

Johann Sebastian Bach was a prolific composer. Among his works are:

- the Goldberg Variations
- the Brandenburg Concertos
- the Christmas Oratorio

```
H1 {
  font-size: 36pt;
  font-family: serif;
  font-style: normal;
  font-weight: normal;
  font-variant: normal;
  line-height: normal;
}
```

```
UL { font-style: italic }
```
# Bach's home page

Johann Sebastian Bach was a prolific composer. Among his works are:

- the Goldberg Variations
- the Brandenburg Concertos
- the Christmas Oratorio

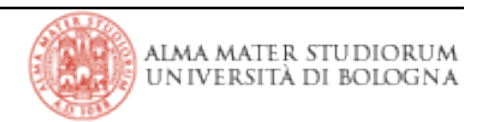

```
UL { 
  font-style: italic;
  font-weight: bold;
}
```
# Bach's home page

Johann Sebastian Bach was a prolific composer. Among his works are:

- the Goldberg Variations
- the Brandenburg Concertos
- the Christmas Oratorio

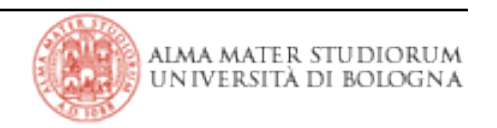

#### **CSS: Esempio**

A: link { text-decoration: underline }

# Bach's home page

Johann Sebastian Bach was a prolific composer. Among his works are:

- the Goldberg Variations
- the Brandenburg Concertos
- the Christmas Oratorio

```
A:link, A:visited { text-decoration: none }
A:hover { background: cyan }
```
# Bach's home page

Johann Sebastian Bach was a prolific composer. Among his works are:

- the Goldberg Variations
- the Brandenburg Concertos
- . the Christmas Oratorio

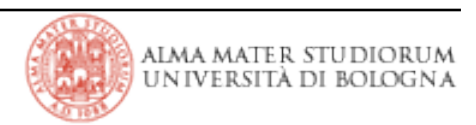

- > World Wide Web Consortium CSS Reference: http://www.w3.org/Style/CSS/
- > World Wide Web Consortium CSS2 Specifications: http://www.w3.org/TR/REC-CSS2/
- > Guida ai CSS Rachel Andrew hoepli.it
- > http://css.html.it/guide/leggi/2/guida-css-di-base/